## **Setting Up Your First Product Group**

The first step to creating products is setting up a product group. **Product groups** are collections of related products or services that you sell.

1 The steps below create a product group for shared cPanel hosting.

## **Creating a Product Group**

To create a new product group:

- 1. Go to **Configuration > System Settings > Products/Services.**
- 2. Click Create a New Group.

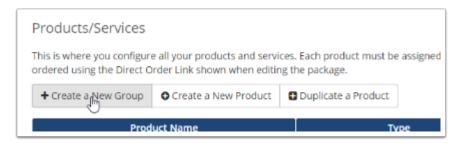

3. Enter a **Product Group Name** (for example, **Shared cPanel Hosting**).

4. Specify a URL, headline, tagline, order form template, and the payment gateways that customers can use when they buy items from this group.

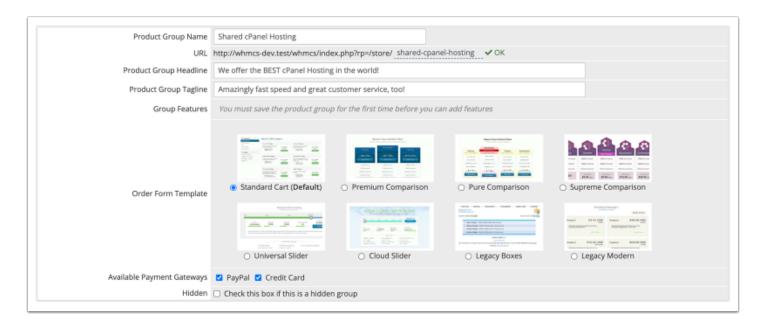

## 5. Click Save Changes.

After you create your product group, you can continue to create a product:

- <u>Creating Your First Shared Hosting Product</u>
- <u>Creating Your First Reseller Hosting Product</u>
- <u>Creating Your First VPS/Dedicated Server Product</u>
- <u>Creating Your First Non-Hosting Product</u>